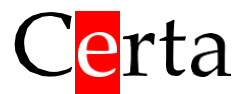

Універсальний програмований контролер

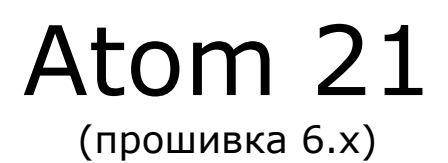

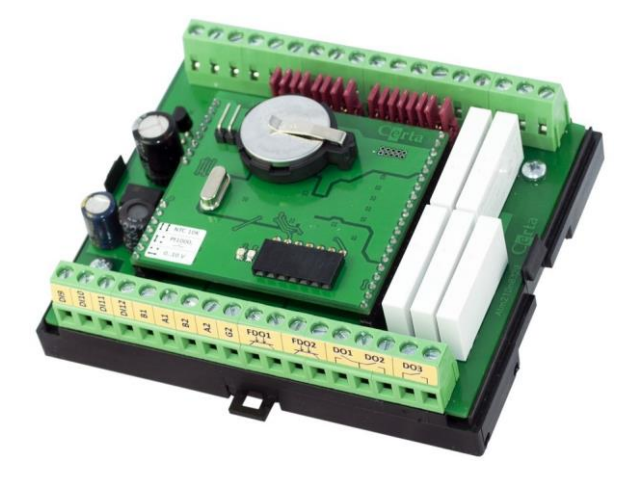

## **Інструкція з експлуатації**

# Зміст

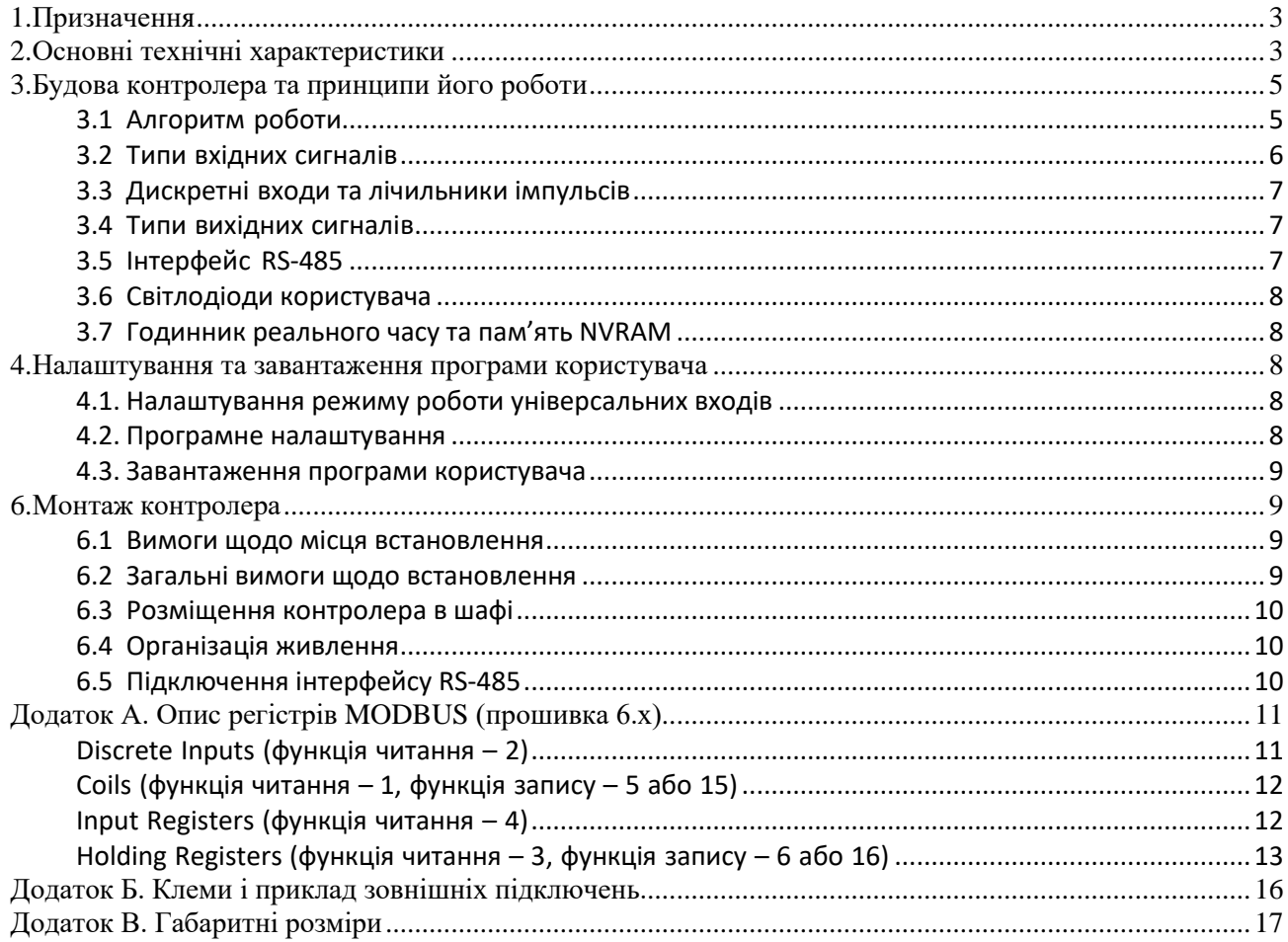

## <span id="page-2-0"></span>**1. Призначення**

Atom 21 – універсальний програмований контролер, який дозволяє вирішувати широкий спектр задач з автоматизації різних технологічних процесів.

Програмування контролеру здійснюється в безкоштовному середовищі розробки ViCS з допомогою наочних діаграм функціональних блоків. Освоєння середовища розробки не потребує особливих навичок і досвіду в програмуванні і доступно для будь-якого інженера.

Функції і особливості контролеру Atom 21:

- Збір інформації з датчиків різних типів і її первинна обробка;
- видача управляючих дій на виконавчі механізми;
- виконання прикладної програми, створеної в середовищі розробки ViCS;
- можливість перепрограмувати контролер віддалено, по наявній мережі RS-485;
- можливість підключення до системи диспетчеризації або до приладів HMI по протоколу MODBUS RTU (режим Slave);
- можливість підключення підлеглих приладів (модулі введення/виводу, частотні перетворювачі, інтелектуальні датчики і т.п.) по протоколу MODBUS RTU (режим Master);
- робота за розкладом з використанням вбудованого годинника реального часу.

## <span id="page-2-1"></span>**2. Основні технічні характеристики**

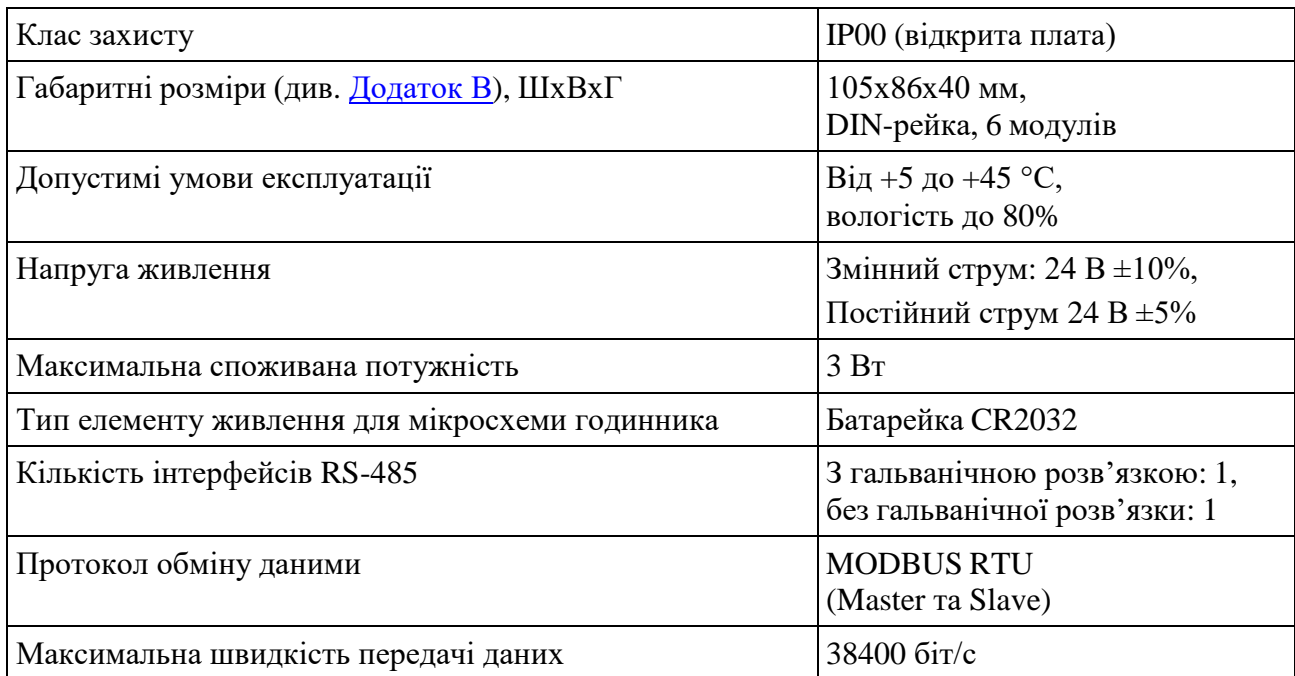

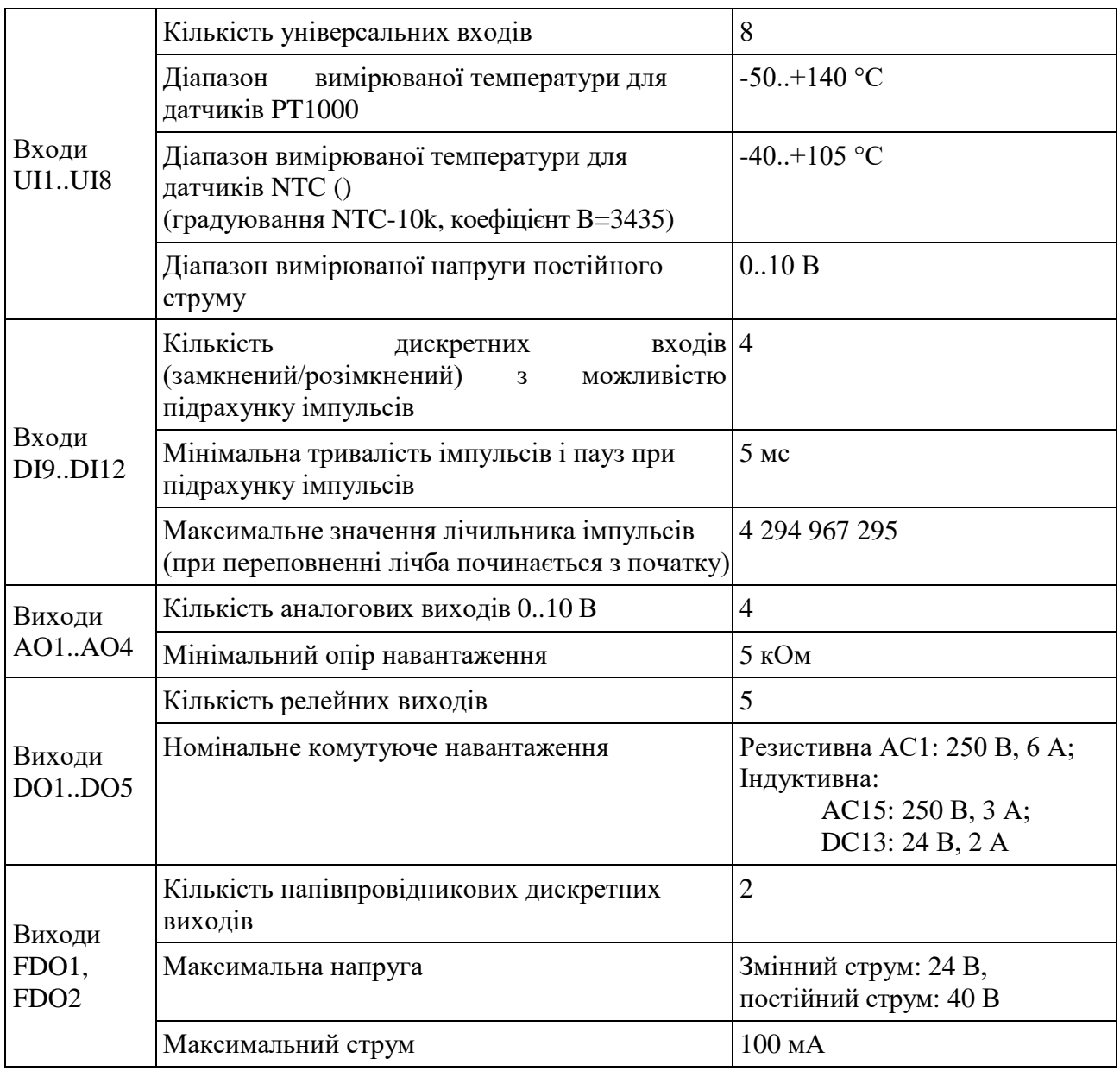

## <span id="page-4-0"></span>**3. Будова контролера та принципи його роботи**

Контролер випускається без корпусу. Присутнє тільки нижнє пластикове шасі, яке призначене для кріплення на DIN-рейку. Підключення всіх зовнішніх ланцюгів виконується через роз'ємні гвинтові з'єднання (клеми), які знаходяться на бокових сторонах плати.

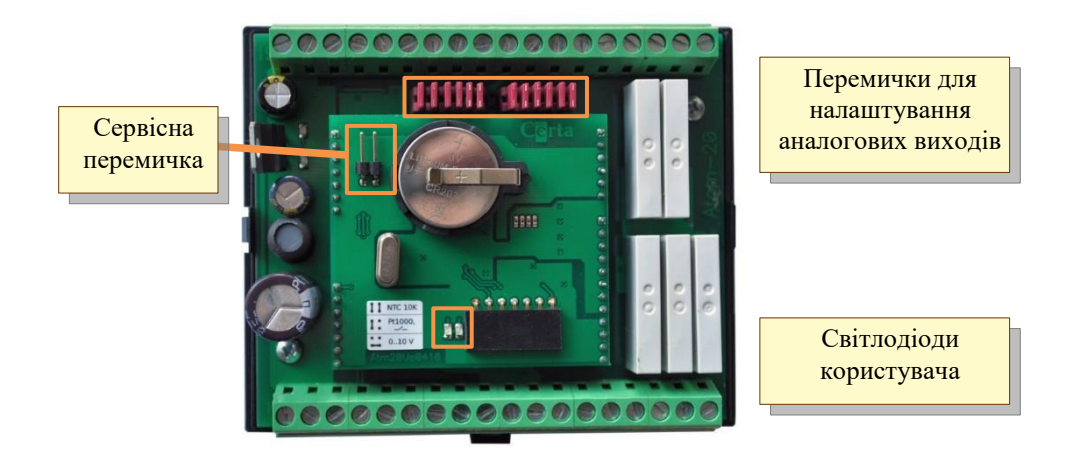

*Рисунок 1*

<span id="page-4-2"></span>Найменування клем та приклад підключення зовнішніх ланцюгів приведені в [Додатоку Б.](#page-15-0)

На верхній частині плати знаходяться перемички для активації сервісного режиму і світлодіодів користувача. На нижній частині плати знаходяться 16 перемичок для вибору типу вхідного сигналу, для кожного з восьми універсальних аналогових входів (по 2 перемички для кожного входу). Налаштування аналогових входів за допомогою перемичок описана нижче.

## <span id="page-4-1"></span>**3.1 Алгоритм роботи**

В **нормальному режимі** роботи контролер зразу, після ввімкнення живлення, починає виконувати записану у нього прикладну програму. Прикладні програми створюються в середовищі ViCS та записуються в контролер через інтерфейс RS-485. Прикладна програма, зчитуючи з входів контролера значення сигналів, виконує створений програмістом алгоритм і видає керуючий вплив на виходи контролеру. Обмін даними з зовнішніми приладами виконується за стандартним протоколом MODBUS RTU через послідовні порти RS-485. Кожний з портів може бути незалежно запрограмований на роботу в режимі Slave та Master. Повний опис протоколу MODBUS знаходиться у відкритому доступі на сайті [modbus.org.](http://modbus.org/)

Якщо у контролері немає прикладної програми або замкнута сервісна перемичка (див. рисунок [1\)](#page-4-2), то контролер переходить в сервісний режим.

В **сервісному режимі** контролер не виконує прикладну програму і всі порти RS-485 працюють в режимі Slave з стандартними параметрами:

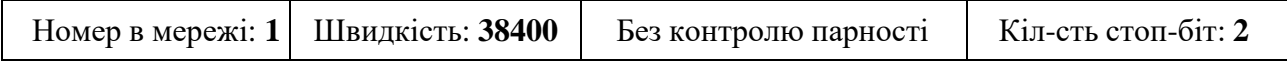

Перемикання в сервісний режим виконується зразу при встановлені перемички. Після зняття перемички контролер автоматично переходить в нормальний режим.

### <span id="page-5-0"></span>**3.2 Типи вхідних сигналів**

Входи контролеру дозволяють підключати таки типи сигналів:

- *цифровий*, без потенціальний «сухий контакт» (замкнений/розімкнений) з можливістю підрахунку імпульсів (наприклад, від розходомірів);
- *аналоговий,* термоперетворювач опору Pt1000, NTC-10k (Certa, Danfoss,Carel та сумісні);
- *аналоговий,* уніфікований сигнал 0..10 В постійного струму (а також 0..20 мА та 4..20 мА за допомогою паралельного резистора 500 Ом).

Вхід, який може працювати як з аналоговими, так і з цифровим сигналом, називається *універсальним*. Вибір типу сигналу для кожного універсального входу вибирається за допомогою перемичок, розташованих на нижній платі контролеру (див. рисунок [1](#page-4-2) та [2\)](#page-5-1).

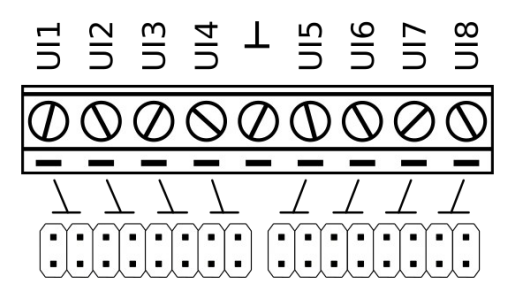

*Рисунок 2*

<span id="page-5-1"></span>Нижче надається таблиця комбінацій перемичок для кожного типу вхідного сигналу:

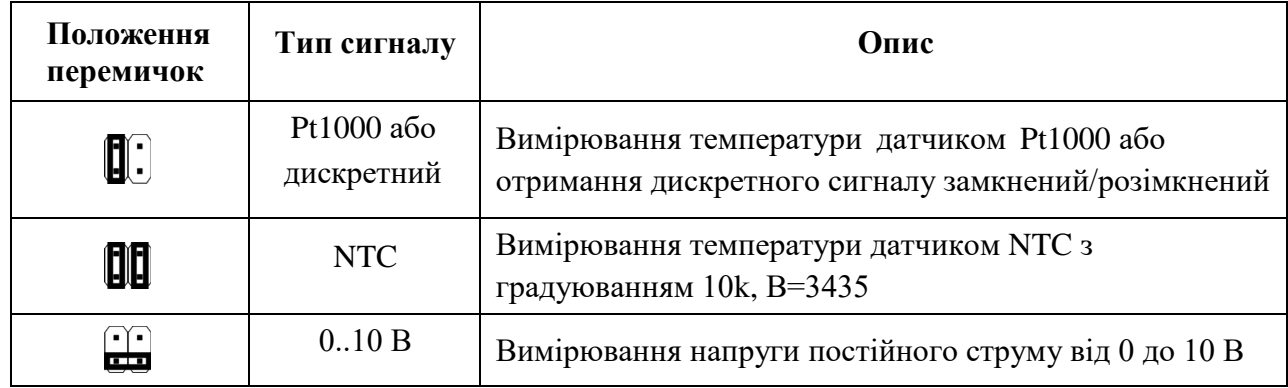

В режимі вимірювання температури (положення перемичок Pt1000 або NTC) прилад вимірює опір чутливого елементу датчику і визначає значення температури за градуювальною таблицею відповідного типу датчику.

Для платинових датчиків в пристрій закладена стандартна таблиця Pt1000 з коефіцієнтом відносного опору  $R_{100}/R_0 = 1,385$ .

Для датчиків NTC закладена таблиця перерахунку, яка відповідає градуюванню датчику NTC-10k з коефіцієнтом Beta = 3435. Дане градуювання мають, наприклад, датчики виробництва Certa, Danfoss, Carel.

#### <span id="page-6-0"></span>**3.3 Дискретні входи та лічильники імпульсів**

Входи DI9..DI12 являються дискретними (цифровими), тобто вони сприймають сигнал типу замкнений/розімкнений (замкнений = 0, розімкнений = 1). Окрім цього, кожен дискретний вхід має лічильник, який збільшується на одиницю при кожному замиканні відповідної вхідної клеми на загальну клему. Ця функція має назву «лічба імпульсів». Вона може застосовуватися, наприклад, для підключення лічильників води або електролічильників з імпульсними виходами. Накопичена кількість імпульсів зберігається в енергонезалежній пам'яті та не пропадає при відключені живлення контролеру. Лічильники являються 32-бітними та можуть накопичувати значення до 4 294 967 295. Після цього, при черговому імпульсі, лічильник буде скинутий до 0 і відлік почнеться з початку. Поточне значення кожного лічильника доступне в прикладній програмі, яка створена в редакторі ViCS, у вигляді двох цілочисельних змінних Dlx\_CountHi та Dlx\_CountLo (де  $x$  – номер дискретного входу). У цих змінних зберігаються старші та молодші 16-бітні слова відповідного 32-бітного лічильника.

Максимальна частота вимірюваних імпульсів – 100Гц при прогальності 50%. Тобто, мінімальна тривалість імпульсу і паузи повинна бути не менше 5 мс.

### <span id="page-6-1"></span>**3.4 Типи вихідних сигналів**

Контролер має різні типи входів, які можуть видавати такі типи сигналів:

- **DO** механічний контакт (реле);
- **FDO**  напівпровідниковий ключ для комутації слабкоструменевих сигналів постійного або змінного струму;
- **AO** уніфікований аналоговий сигнал 0..10В.

Виходи не є універсальними і кожен вхід може видавати тільки один вид сигналу (див. [Додаток Б.\)](#page-15-0).

#### <span id="page-6-2"></span>**3.5 Інтерфейс RS-485**

В контролер вбудовані два послідовні інтерфейси RS-485, один з яких має гальванічну розв'язку (клеми B2, A2, G2). Ці порти програмуються незалежно і забезпечують обмін

даними по протоколу MODBUS RTU в режимі Master або Slave. По замовчуванню обидва порти працюють в режимі Slave, і забезпечують доступ до системних змінних, які описані в [Додаток А.](#page-10-0)

Режим роботи кожного порту, доступ до внутрішніх змінних контролеру і формування запиту до підлеглих пристроїв налаштовуються при створені прикладної програми в редакторі [ViCS.](http://certa.com.ua/download/)

### <span id="page-7-0"></span>**3.6 Світлодіоди користувача**

Для індикації різних станів і режимів роботи в контролері присутні два світлодіоди – зелений та червоний (див. [рисунок 1\)](#page-4-2). Управляти цими світлодіодами можна з прикладної програми, шляхом запису значень 0 або 1 в змінні *LED\_Red* і *LED\_Green*.

### <span id="page-7-1"></span>**3.7 Годинник реального часу та пам'ять NVRAM**

Контролер оснащений вбудованим годинником реального часу, який має власне резервне джерело живлення (батарейка CR2032). Доступ до відомостей про поточний час і поточне число здійснюється шляхом або з програми користувача, або з відповідного системного MODBUS регістру. Встановлення дати та часу виконується також через системні регістри MODBUS.

Годинник реального часу дозволяє реалізувати в контролері функцію планувальника. Розклад налаштовується при створені прикладної програми і в подальшому може бути змінений по протоколу MODBUS.

Мікросхема годиннику також має енергонезалежну пам'ять NVRAM, котра зберігає свої дані при відключені зовнішнього живлення. Докладніше про типи пам'яті розказано в довідковій системі редактора [ViCS.](http://certa.com.ua/download/)

## <span id="page-7-2"></span>**4. Налаштування та завантаження програми користувача**

Налаштування контролеру проходить у три етапи, які необхідні виконати перед початком експлуатації.

### <span id="page-7-3"></span>**4.1. Налаштування режиму роботи універсальних входів**

Встановіть за допомогою перемичок необхідний режим роботи універсальних входів. Детальний опис знаходиться в [Розділ 3.2.](#page-5-0) Типи вхідних сигналів.

### <span id="page-7-4"></span>**4.2. Програмне налаштування**

Підключіться до відповідних вхідних клем контролеру за допомогою перетворювача USB/RS-485. Встановіть сервісну перемичку (див. рисунок 1) і подайте на контролер напругу живлення. Тепер можлива зміна значень параметрів контролера, доступних через стандартні holding-регістри MODBUS (див. [Додаток А\)](#page-10-0). Дані параметри можна змінити за допомогою

будь-якої програми, яка підтримує протокол MODBUS. Параметри послідовного порту в сервісному режимі вказані в розділі [Розділ 3.1 Алгоритм](#page-4-1) роботи.

Для більш зручного налаштування контролеру доречне використання програми [ViCSTool.](http://certa.com.ua/download/) Для запуску програми потрібна Java 8 версії, яку можна завантажити на сайті [java.com.](http://java.com/)

Після зняття перемички контролер задіє нові параметри, які були в нього записані.

#### <span id="page-8-0"></span>**4.3. Завантаження програми користувача**

Підключіть контролер до комп'ютера за допомогою перетворювача USB/RS-485 та подайте напругу живлення. Запустіть редактор ViCS та відкрийте файл з необхідною програмою користувача або створіть свою програму. Натисніть кнопку «Записати програму в пристрій» і у вікні, що з'явилося, встановіть необхідні параметри послідовного порту. Далі натисніть кнопку «Записати програму» .

Якщо все підключено правильно і введені коректні параметри зв'язку, на екрані з'явиться індикатор процесу запису. Після успішного закінчення запису програма видає відповідне повідомлення, в протилежному випадку на екрані з'явиться повідомлення про помилку.

## <span id="page-8-1"></span>**6. Монтаж контролера**

#### <span id="page-8-2"></span>**6.1 Вимоги щодо місця встановлення**

Контролер повинен встановлюватися в закритому, вибухобезпечному і пожежобезпечному приміщенні, з робочими умовами експлуатації:

- температура навколишнього середовища від +5°С до +45°С;
- відносна вологість до 80%;
- зовнішні магнітні поля напруженістю на більше 400А/м;
- вібрація міст кріплення з частотою не вище  $25\Gamma$ ц і з амплітудою не більше 0,1 мм;
- навколишнє середовище не повинна мати агресивних парів та газів.

#### <span id="page-8-3"></span>**6.2 Загальні вимоги щодо встановлення**

- 1. Сигнальні лінії підключити екранованим дротом. Обплетення дроту заземлювати в одну точку;
- 2. Розділяти в просторі силові і сигнальні кабелі;
- 3. При підключенні індуктивного навантаження до релейних виходів, ці виходи слід захищати від іскрових розрядів за допомогою RC-ланцюгів (змінний струм) або діодів (постійний струм);
- 4. Використовувати кабель відповідного перерізу та типу.

Параметри підключення зовнішніх ланцюгів наведені в [Додатоку Б.](#page-15-0)

### <span id="page-9-0"></span>**6.3 Розміщення контролера в шафі**

Перед початком встановлення необхідно підготувати місце в шафі електрообладнання. Конструкція шафи повинна забезпечувати захист контролеру від попадання у нього вологи, бруду і сторонніх предметів

Закріпити контролер на DIN-рейку засувкою вниз. При розміщені контролеру варто пам'ятати, що при експлуатації відкриті струмопровідні елементи можуть знаходитися під напругою, що може загрожувати життю людини. Доступ всередину таких шаф дозволяється тільки кваліфікованому персоналу.

При розміщені контролеру в шафі, для забезпечення вільної циркуляції повітря, відстань верхньої, нижньої та бокових поверхонь шафи від пристроїв живлення контролеру повинно бути не менше 50 мм.

## <span id="page-9-1"></span>**6.4 Організація живлення**

Електричне живлення контролерів здійснюється від джерела змінної або постійної напруги 24 В. Відхилення напруги від номінальної – не більше 10% у будь-який бік.

## <span id="page-9-2"></span>**6.5 Підключення інтерфейсу RS-485**

Підключення інтерфейсу RS-485 проводити екранованою витою парою з хвильовим опором 120 Ом. Допускається використання стандартного екранованого мережевого кабелю STP.

Обплетення кабелю заземлювати в одну точку (з одного боку лінії). Обплетення всіх сегментів лінії з'єднати між собою.

Не прокладати інтерфейсний кабель в одному лотку або каналі з силовими дротами.

При швидкостях більше 19200 біт/с модулі, що розташовані на кінцях ліній зв'язку, повинні мати термінальний резистор (120 Ом) між контактами А та В.

Нульові точки всіх пристроїв (клема G) з'єднувати за допомогою окремого провідника в кабелі (окремої пари в кабелі STP). **Заборонено з'єднувати нульові точки з обплетенням кабелю.**

Приклад підключення кабелю RS485 продемонстровано на рисунку 3.

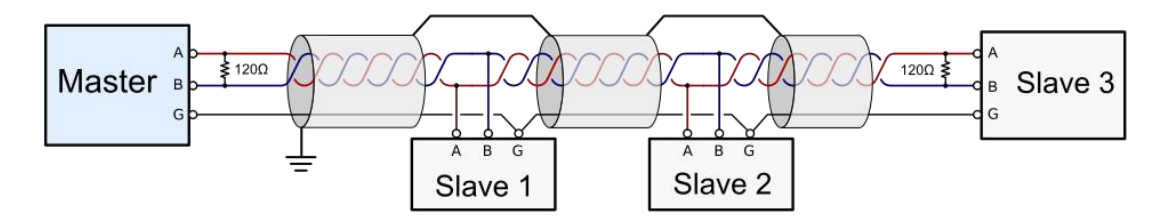

*Рисунок 3*

## <span id="page-10-0"></span>**Додаток А. Опис регістрів MODBUS (прошивка 6.х)**

Описані нижче MODBUS-регістри надають доступ до системних змінних контролеру. Кількість і функціональне значення даних регістрів не залежить від записаної в контролер програми користувача.

Всі вхідні запити оброблюються згідно протоколу MODBUS у відповідності з документом «MODBUS Application Protocol Specification v1.1b3», опубліковані на сайті [www.modbus.org.](http://www.modbus.org/)

Контролер підтримує функції з номерами 1, 2, 3, 4, 5, 15, 6 та 16.

Вказані в таблицях адреси регістрів точно відповідають тим значенням, які повинні бути в запитах MODBUS. Для деяких пристроїв або програм сторонніх виробників може знадобитися додати 1 до адреси регістру.

При отриманні запиту з невідомим номером функції, пристрої повертають код помилки 01(ILLEGAL FUNCTION).

При спробі зчитування неіснуючих регістрів, пристрій повертає код помилки 02 (ILLEGAL DATAADDRESS).

## <span id="page-10-1"></span>**Discrete Inputs (функція читання – 2)**

0 – вхід розімкнений, 1 – вхід замкнений (з'єднаний з загальною точкою)

**Щоб аналогові входи АI1…АI8 працювали в дискретному режимі, відповідні перемички потрібно встановити в положення Pt1000. Інакше регістри будуть мати непередбачувані значення.**

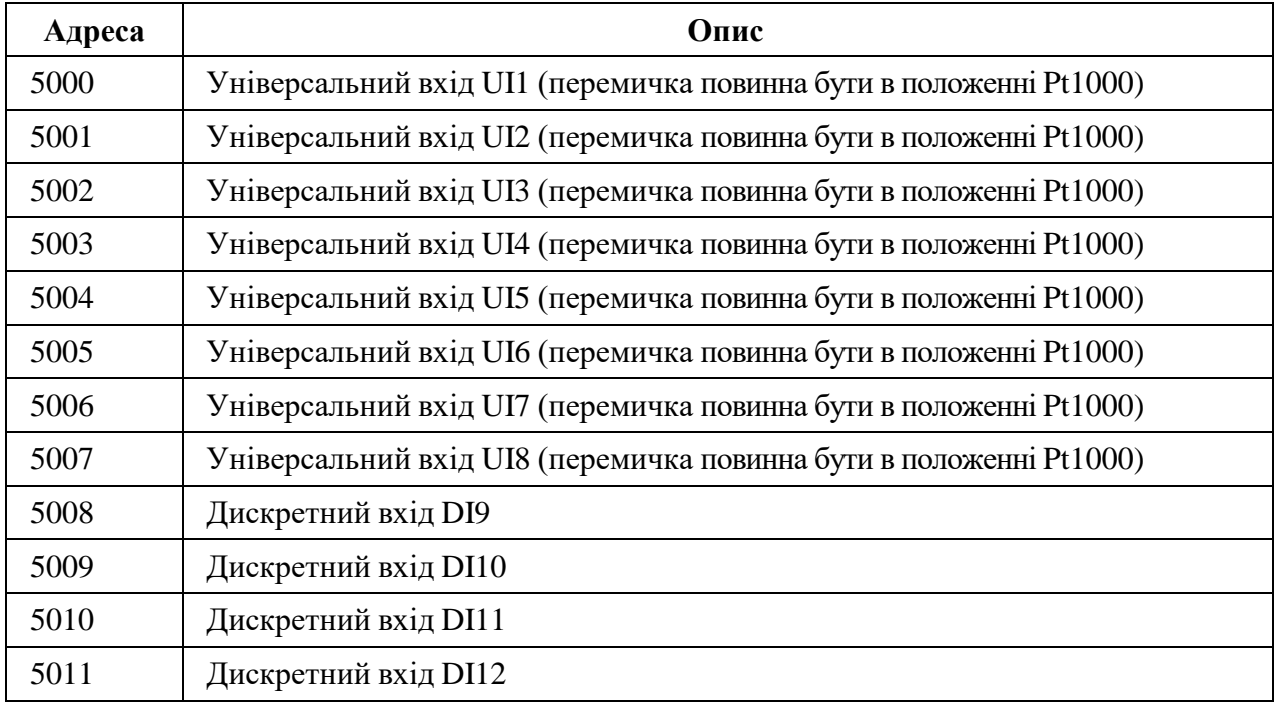

## <span id="page-11-0"></span>**Coils (функція читання – 1, функція запису – 5 або 15)**

– реле розімкнене, 1 – реле замкне

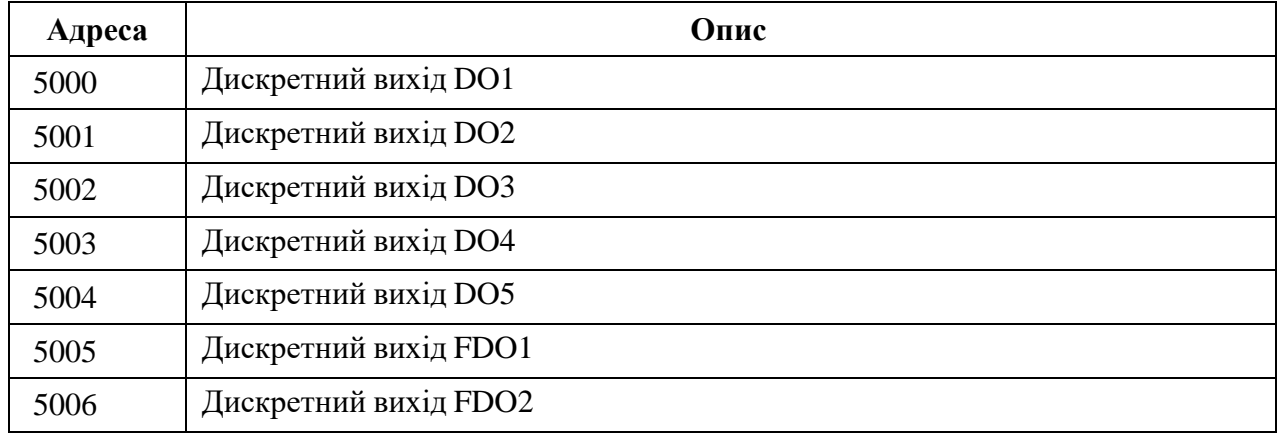

## <span id="page-11-1"></span>**Input Registers (функція читання – 4)**

**Значения универсальных входов UI1..UI6 нужно считывать только из тех регистров, которые соответствуют положению перемычек. В других регистрах будут неправильные значения.**

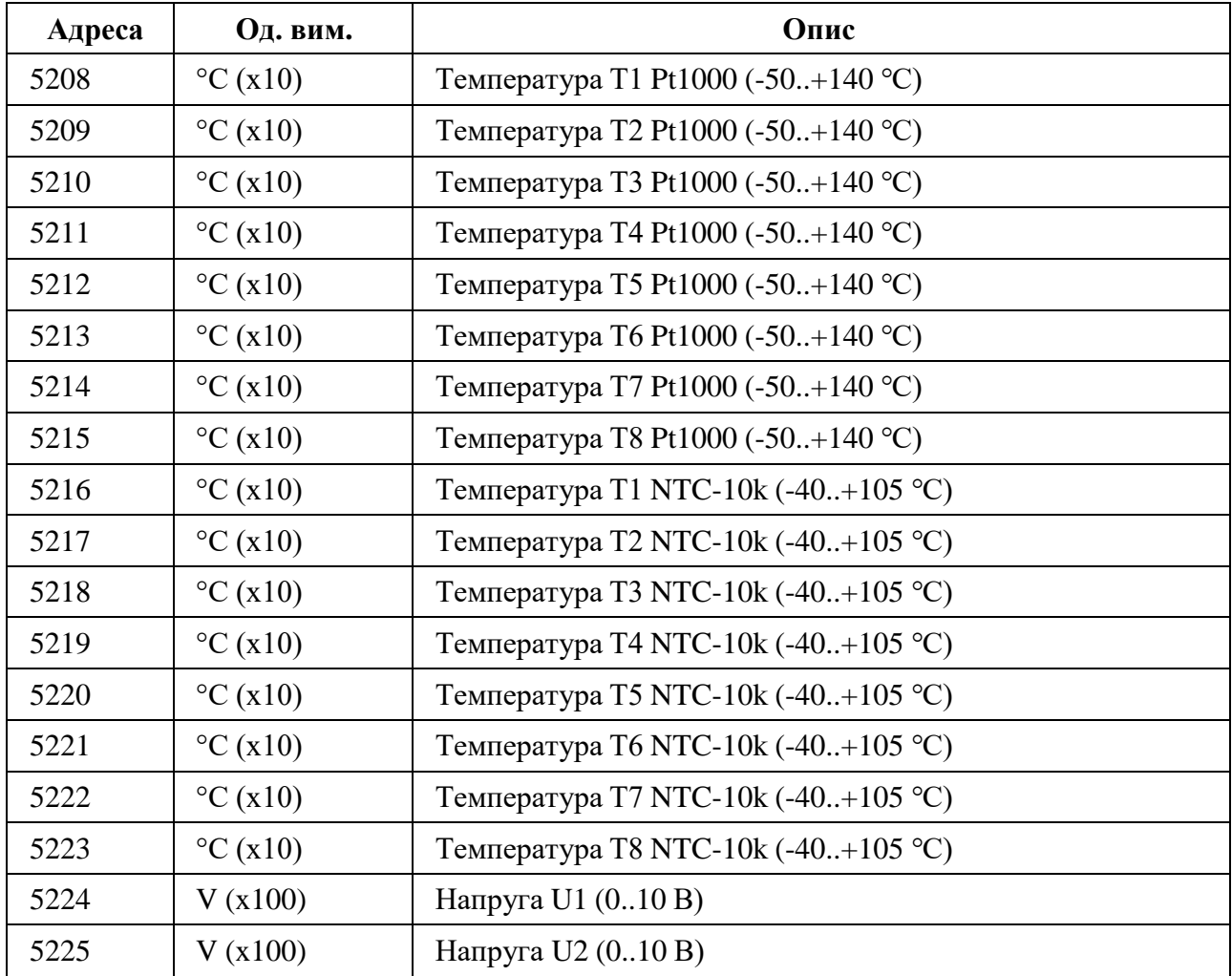

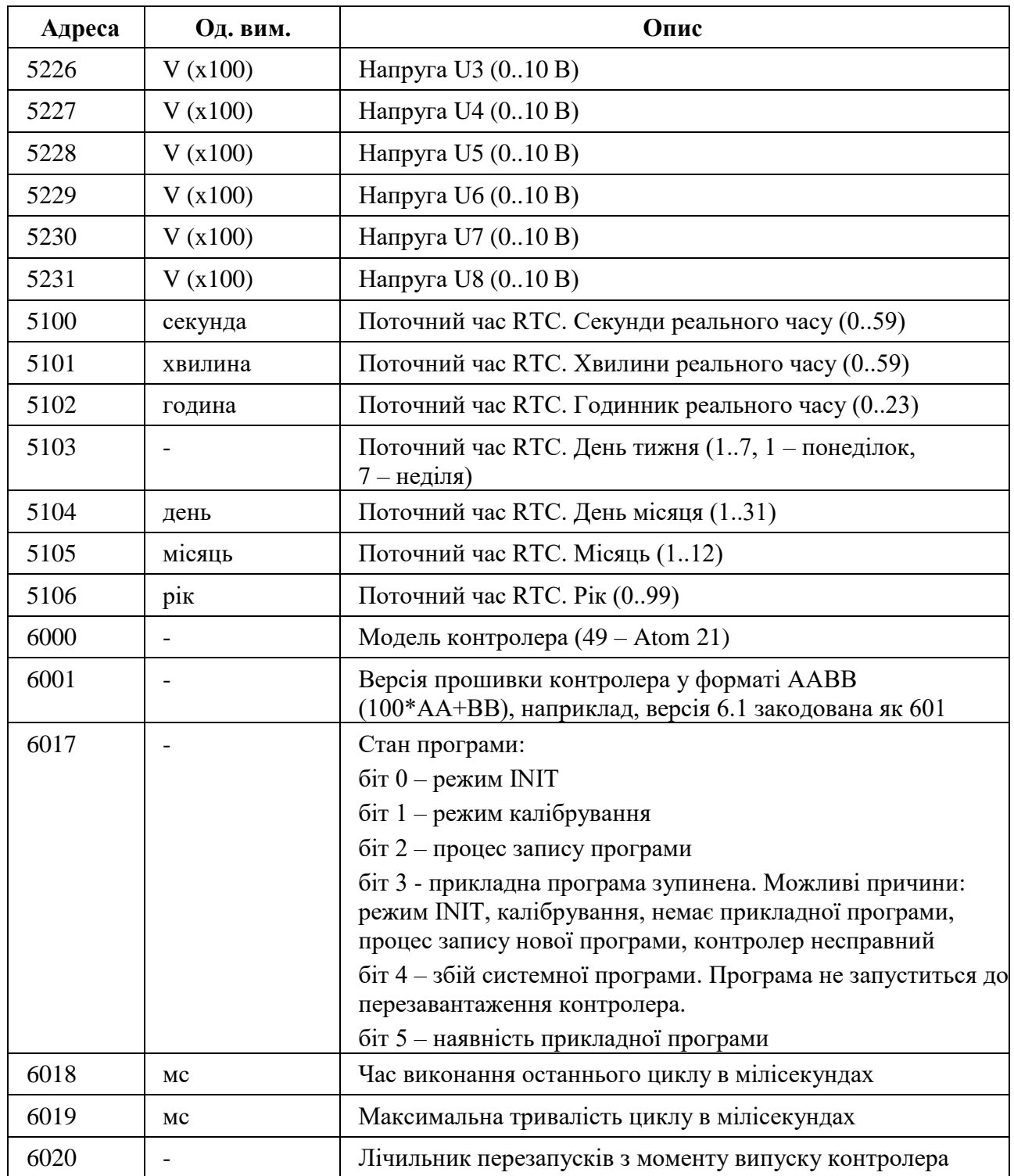

## <span id="page-12-0"></span>**Holding Registers (функція читання – 3, функція запису – 6 або 16)**

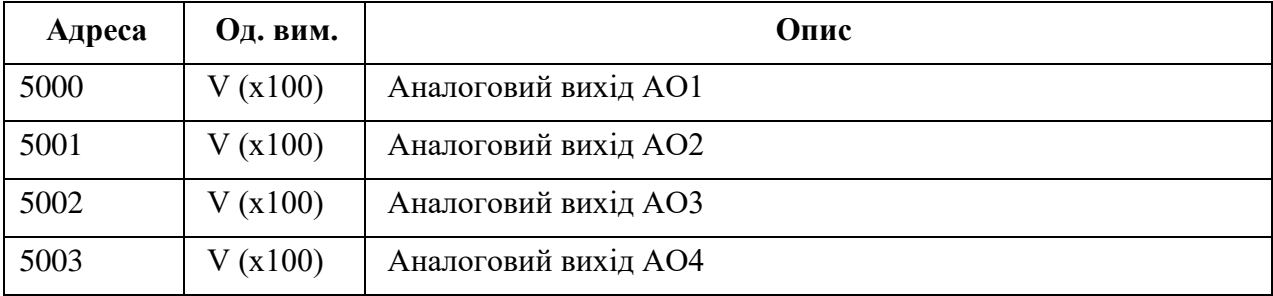

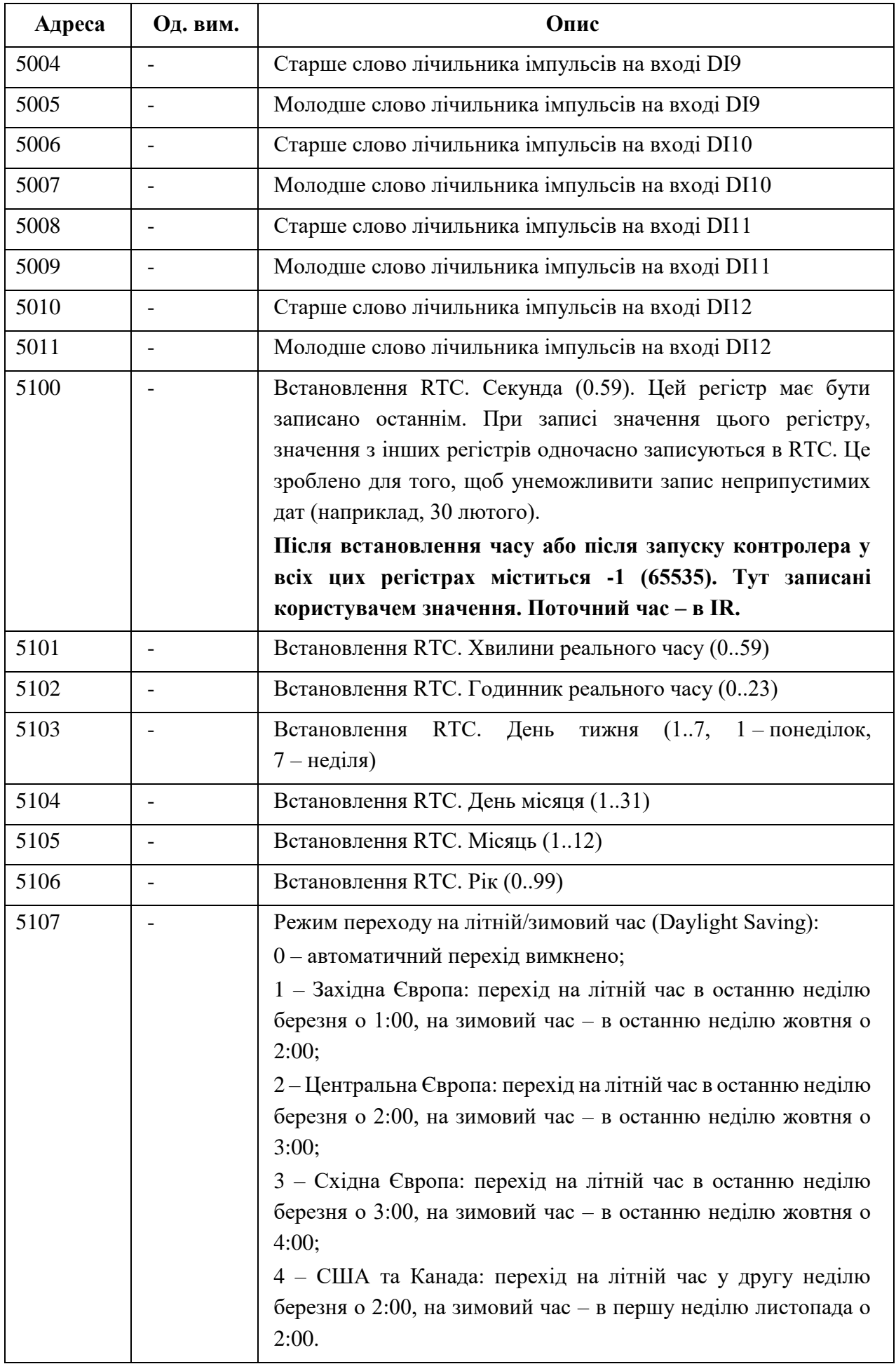

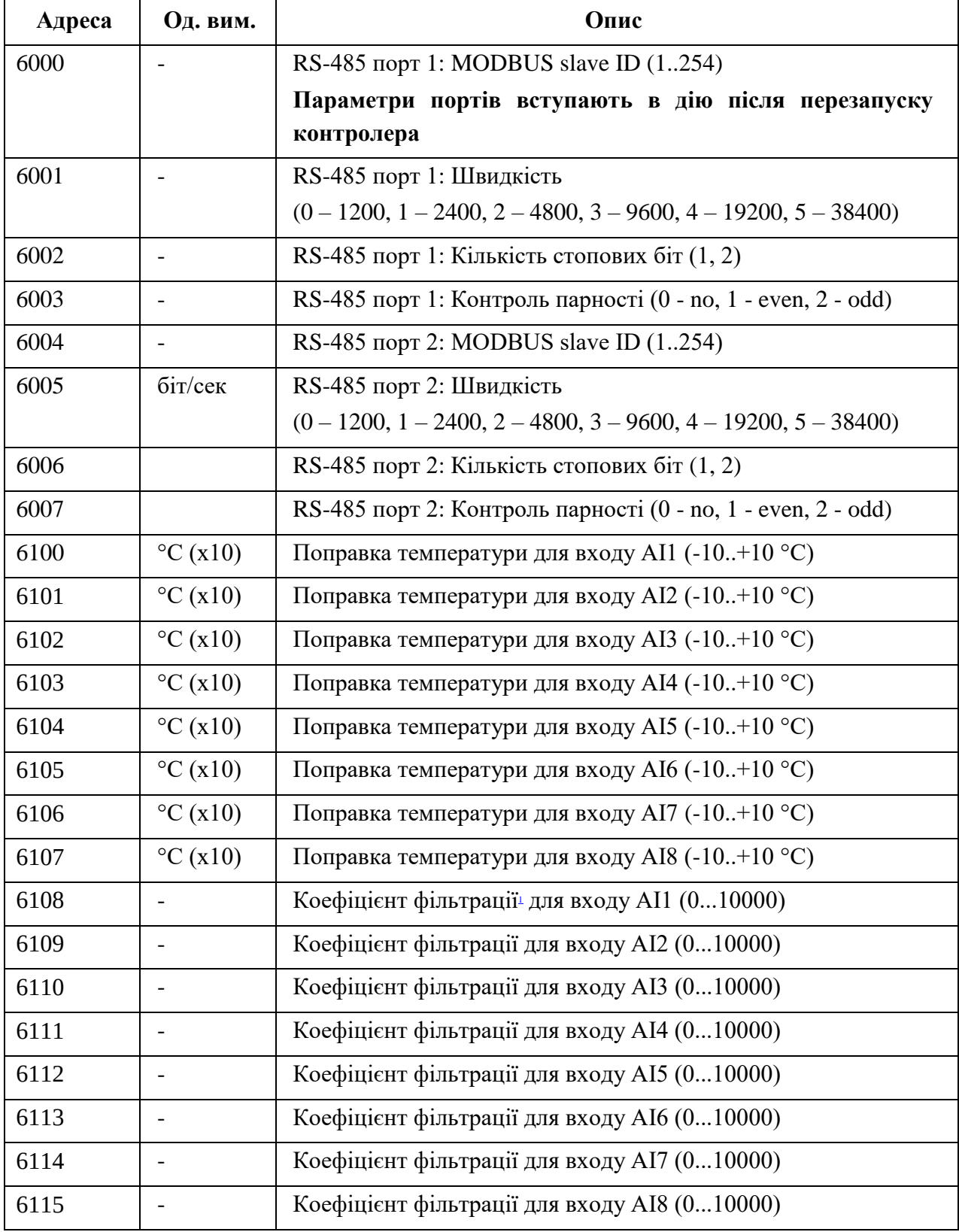

Коефіцієнт фільтрації – це кількість циклів програми, протягом яких усереднюється значення даного входу, тобто якщо КФ = 100, то значення входу міняється не частіше, ніж раз в 100 циклів. В залежності від складності програми, цикл зазвичай триває від 5 до 150 мс

## <span id="page-15-0"></span>**Додаток Б. Клеми і приклад зовнішніх підключень.**

Перетин дроту для підключення к клемам: від 1.0 до 2.5 мм<sup>2</sup>.

**УВАГА!** *Всі маніпуляції з клемами контролера виконувати при відключені живлення.*

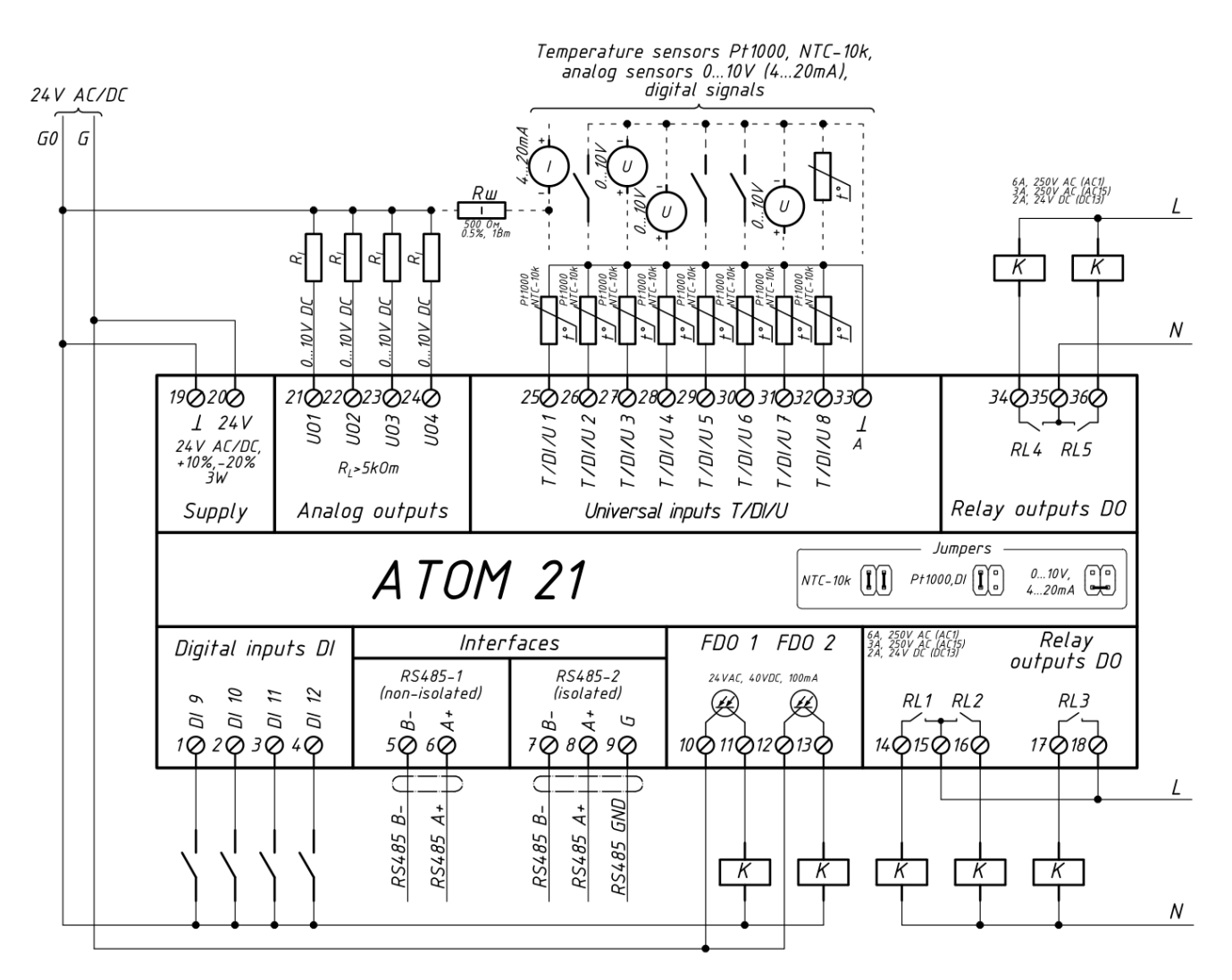

Аналогові входи AI1...AI8 повинні бути налаштовані відповідно до підключених сигналів (див. п. [4.1\)](#page-7-3).

Стандартні аналогові сигнали 0..20 мА або 4..20 мА можуть бути перетворені в 0..10В або 2..10 В шляхом паралельного підключення резистора 500 Ом між клемою відповідного входу і спільною (нульовою) клемою 19.

Для захисту контактів реле контролеру від пошкоджень дуговими розрядами, встановлюйте діоди (тільки постійний струм) або RC-ланцюги паралельно обмоткам пускачів.

# <span id="page-16-0"></span>**Додаток В. Габаритні розміри**

Прилад призначений для монтажу на DIN-рейку. Розмір 6 модулів.

Габаритні розміри вказані в міліметрах.

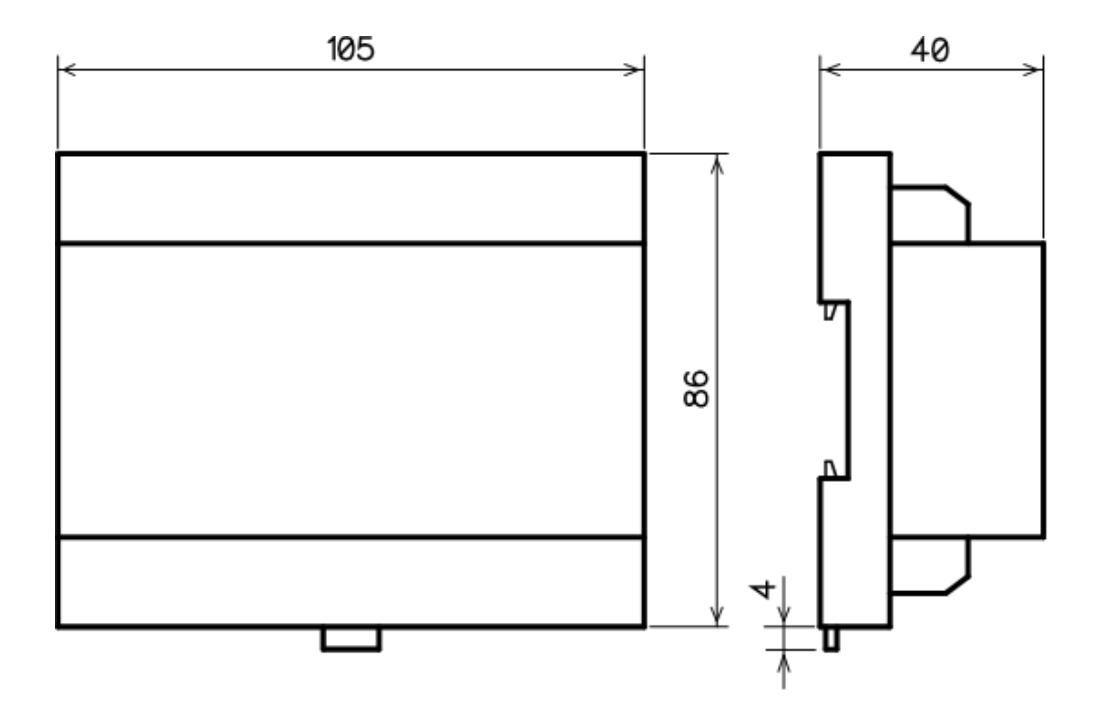